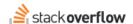

### For You

# How to use and manage For You notifications.

Document generated 12/05/2024

#### **PDF VERSION**

Tags | For You | Content |

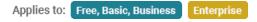

# **Overview**

The Stack Overflow For You feature is a personalized, running feed of notifications, actions, and alerts for each user on the site. The For You page can help you get more from your Stack Overflow site in several ways:

- Richer knowledge base For You alerts reveal actions you can take to create a deeper pool of shared knowledge.
- **Up-to-date information** For You alerts help keep content from going stale. You can receive alerts when questions need answers, or when out-of-date content needs a refresh.
- Streamlined knowledge sharing For You provides a central location with actions and steps to share your expertise.

#### For You notifications

Click the **For You** link in the left-hand menu to go to your "For You" summary page. A blue dot to the right of the link indicates the presence of new notifications.

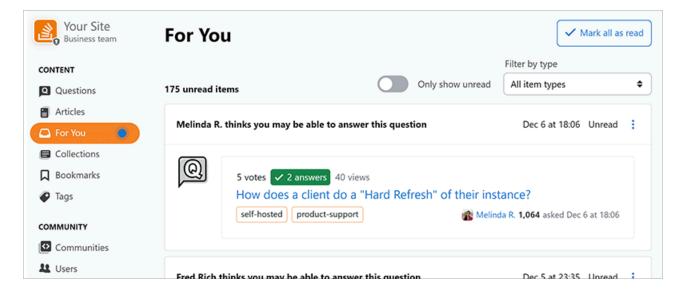

# For You filter

You can get up to speed quickly by viewing only unread notifications, or apply one of several different filters.

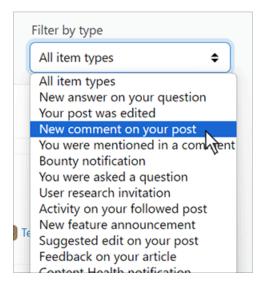

#### Filters include:

- · New answer on your question
- · Your post was edited
- · New comment on your post
- · You were mentioned in a comment
- · Bounty notification
- · You were asked a question
- User research invitation
- · ...and many more

You can also save time by marking all notifications on the page as read with the Mark all as read button.

# Set reminders

You can set reminders to complete For You tasks later. Click the **three dots** button in the upper-right corner of any alert to choose a preset reminder. You can also set a custom time and date to receive a reminder.

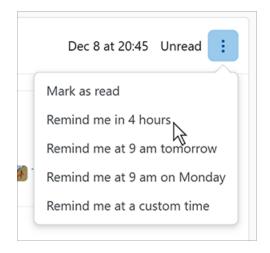

You can cancel pending reminders by clicking the **three dots** button and choosing **Cancel pending reminder**. You can also mark a previously read notification as unread by clicking **Mark as read**.

# For You email digest

You can receive For You alerts to your email inbox. To set up For You emails:

- 1. Click on your avatar (profile picture) to access your settings.
- 2. Click Edit email settings under the "COMMUNICATION SETTINGS" or "EMAIL SETTINGS" heading.
- 3. Set how often you'd like to receive For You Inbox alerts by email (for example: Daily).

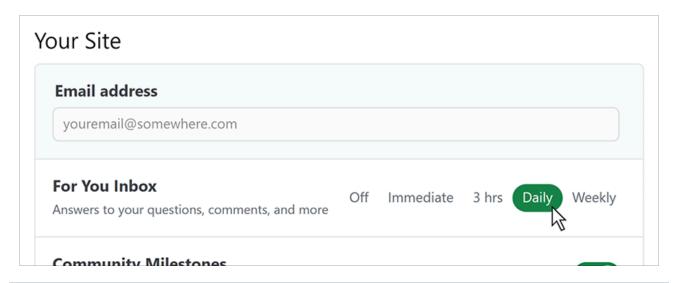

Need help? Submit an issue or question through our support portal.